# **Tilo**

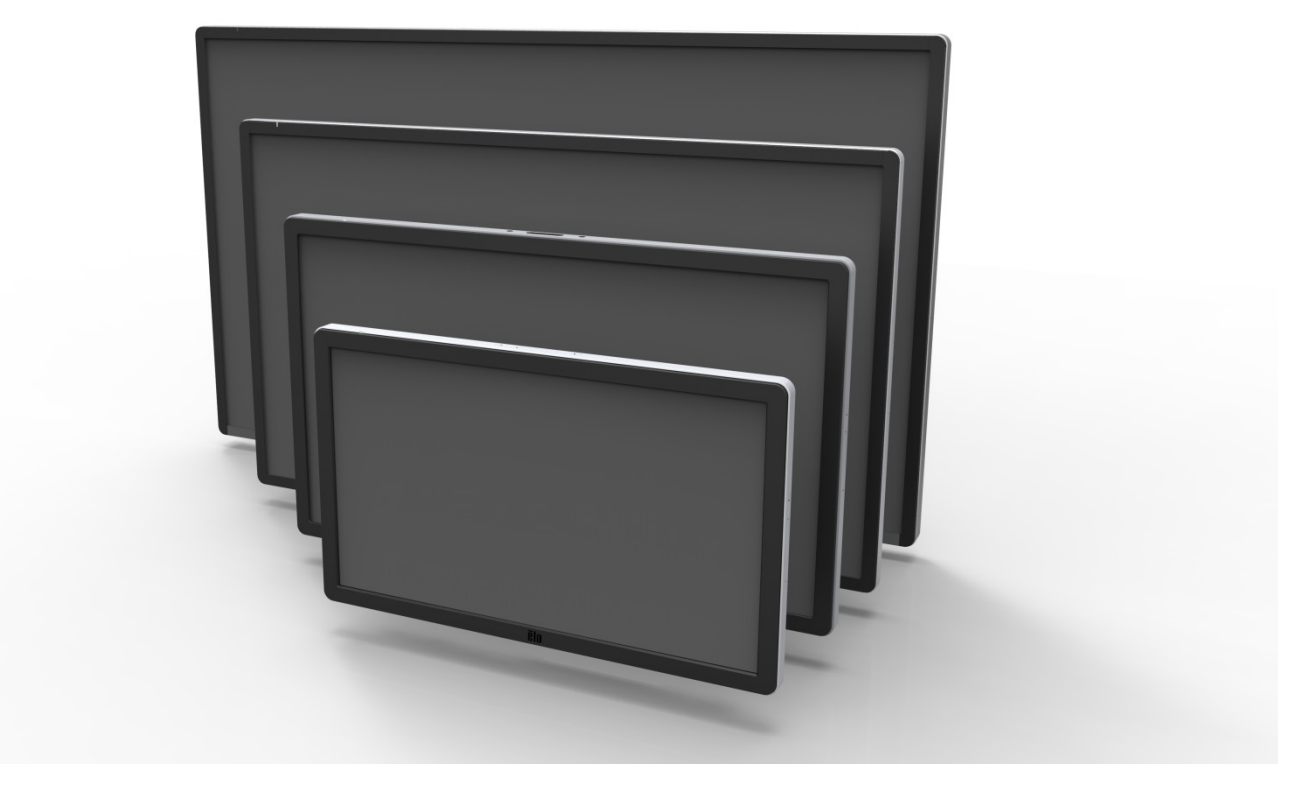

# 使用者手冊

# **Elo Touch Solutions**

**ET3201L 32** 英吋互動式數位標牌觸控顯示器 **ET4201L 42** 英吋互動式數位標牌觸控顯示器 **ET5501L 55** 英吋互動式數位標牌觸控顯示器 **ET7001L 70** 英吋互動式數位標牌觸控顯示器

SW601996 修訂版 H

#### 版權所有 **© 2014 Elo Touch Solutions, Inc.** 保留所有權利。

未經 Elo Touch Solutions, Inc. 的書面許可,不得以任何形式或方法(包括但不限於電子、磁性、光學、化學方法或 手冊等)複製、傳輸或改編本出版物的任何部分,不得將其儲存到擷取系統,不得將其翻譯成任何語言或電腦語言。

#### 免責聲明

本文件中的資訊有可能在未通知的情況下進行變更。Elo Touch Solutions, Inc. 及其附屬公司(共同稱為 「Elo」)對本出版物的內容不提供任何形式的陳述或擔保,並且特別聲明拒絕對有特定目的適銷性或適用性提 供任何默示擔保。Elo 保留對本出版物進行修訂並對其內容不斷進行變更,而不將這樣的修訂和變更通知任何 人的權利。

#### 商標確認

AccuTouch、CarrollTouch、Elo、Elo(標誌)、Elo Touch、Elo Touch Solutions、Elo TouchSystems、IntelliTouch、 iTouch、SecureTouch、TouchTools 和 VuPoint 為 Elo 及其附屬公司的商標。Windows 為 Microsoft Corporation 的商標。

# 目錄

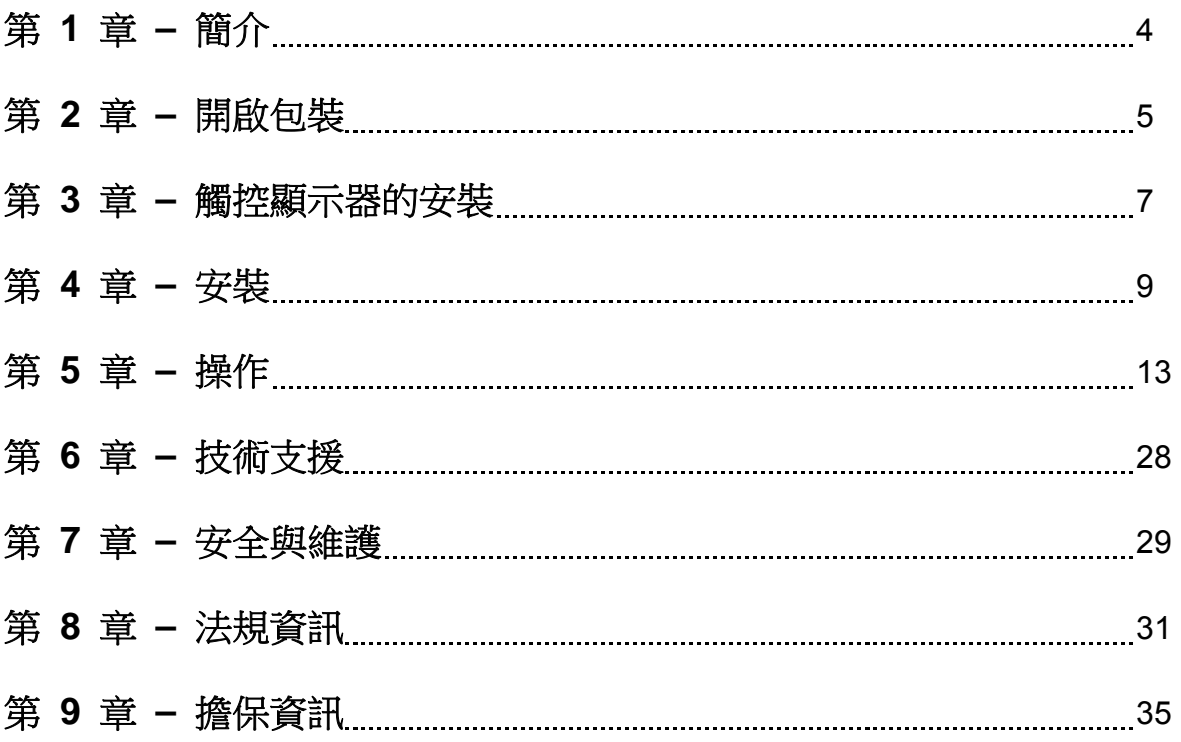

# 第 1 章:簡介

#### 產品說明

新的互動式數位標牌 (IDS) 觸控顯示器集 Elo Touch Solutions 的可靠效能和觸控式螢幕技術 與顯示幕設計領域的最新進展於一身。這種功能組合可在使用者與觸控顯示器之間提供自然的資 訊流動。

此觸控顯示器帶有一個 24 位彩色、有源矩陣薄膜電晶體和數字標牌 LCD 面板,提供了優異的 顯示效能。其全解析度 1920x1080 適合顯示圖形和影像。其他旨在增強此 LCD 顯示器效能的 功能包括:隨插即用相容性、內置揚聲器和耳機輸出功能、螢幕顯示 (OSD) 控制遙控器以及一 系列 IDS 電腦模組。

**雷腦模組設計為能夠劃入顯示器後部的擴展塢。顯示器的外觀尺寸不會受到任何影響,也不**需要 額外佈線。您的 IDS 觸控顯示器將會成為一台 IDS 多合一觸控電腦。

#### 預防措施

為了最大限度延長裝置的使用壽命以及預防使用者安全風險,請採納本使用者手冊中的所有警告、 預防措施和維護建議。有關觸控顯示器安全的更多資訊,請參閱第 8 章。

為了您的安全和健康,強烈建議至少安排兩人 (ETL7001L 為四人) 搬運、提舉和/或移動這些 觸控顯示器。

本手冊包含有關正確設定和維護 IDS 和可選的電腦模組的重要資訊。在安裝和開啟新觸控顯示 器和電腦模組之前,請務必先通讀本手冊,尤其是安裝和操作章節。

# 第 2 章:開啟包裝

## 開啟互動式數字標牌觸控顯示器的包裝

要開啟觸控顯示器 IDS 的包裝,請按以下步驟操作:

- 1. 應該按照包裝箱上標籤所示的方向放置包裝箱。鉸接塑膠鎖應位於「底部」。
- 2. 開啟並卸下全部 4 個鉸接塑膠鎖。7001L 裝置有 6 個鉸接塑膠鎖。

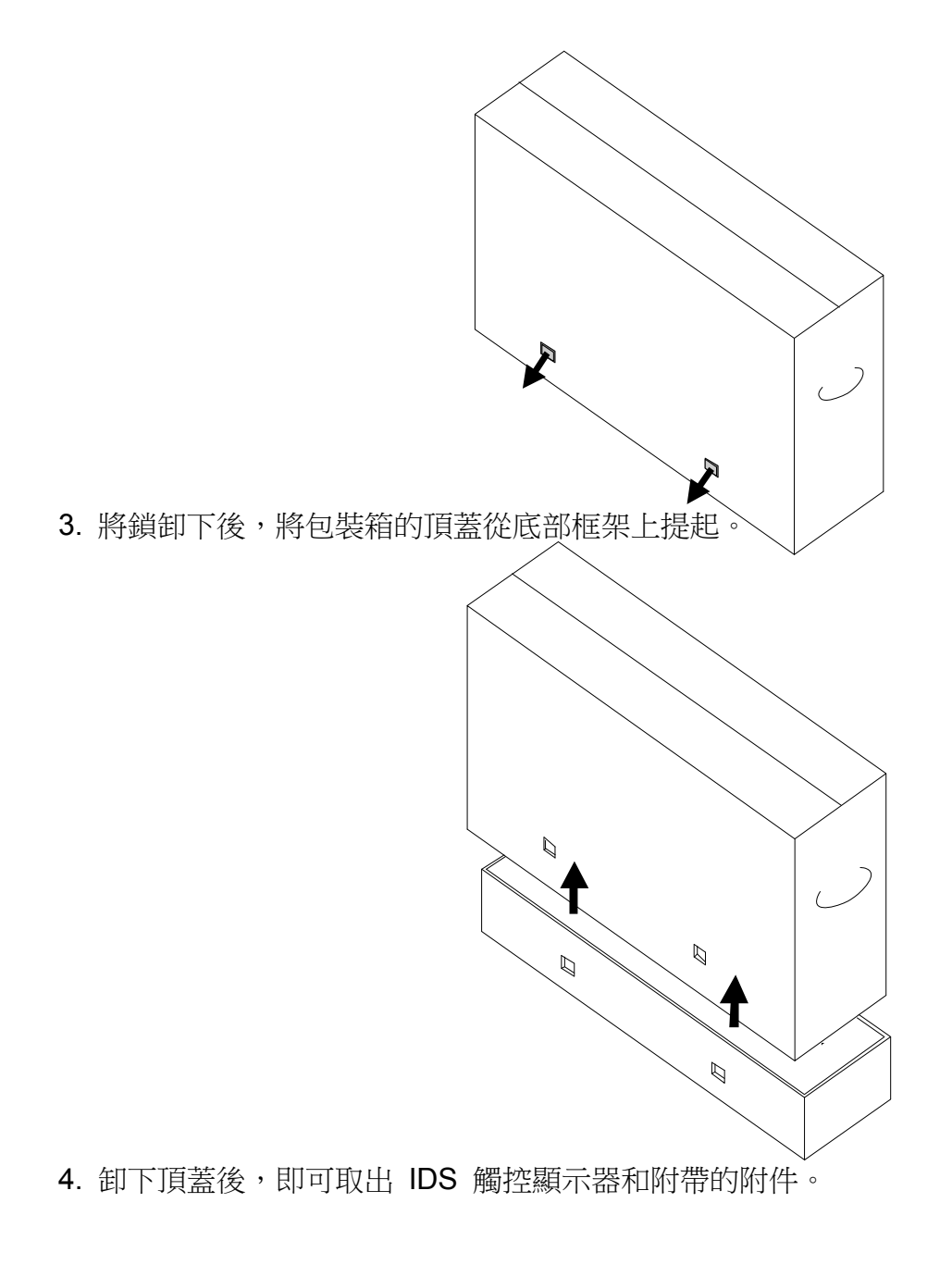

# 第 3 章: IDS 觸控顯示器安裝

#### 連接器面板與介面

#### 注意:為了您的健康和安全,強烈建議至少安排兩人(*ET7001L* 為四人)搬 運、提舉或移動這些觸控顯示器。*Elo* 建議採用 *OSHA/NIOSH* 指導原則中 描述的安全吊起技術。

請檢查以下物品是否齊全且狀態是否良好:

- IDS 觸控顯示器
- 使用者手冊 CD
- 《快速安裝指南》
- 連接到顯示器的 OSD 遙控器
- 電纜

oHDMI、USB、北美電源、歐洲/韓國電源、英國電源、阿根廷電源、台灣電源、中國電源、 韓國電源、日本電源以及日本 3 針 -2 針配接器

卸下顯示器後面底部的電纜蓋(橫向視圖),以顯露觸控顯示器的連接器面板。

連接器面板和介面圖片。OSD 介面為紅色。

#### **3201L/4201L/5501L/7001L**

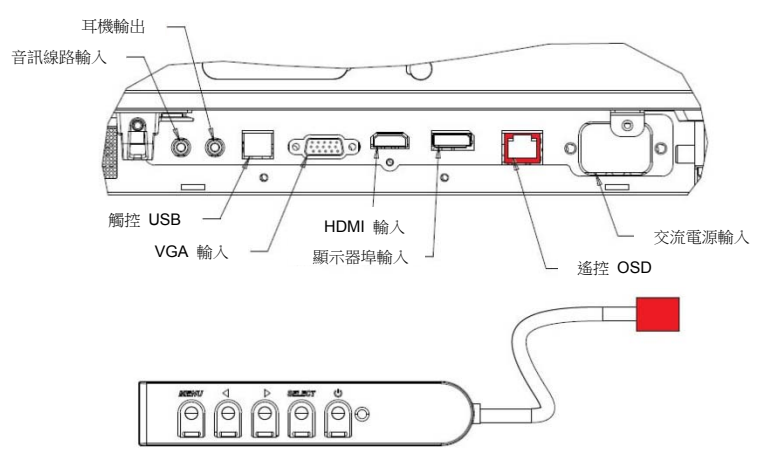

顯示器背後 **I/O** 埠和 **OSD** 遙控圖片

#### 觸控顯示器連接到外部電腦

- 1. 連接顯示器和視訊源之間的 HDMI 電纜。
- 2. 連接顯示器和 PC 之間的 USB 觸控線纜。
- 3. 選擇適用於所處地區的電源線。用電源線連接交流電源與觸控顯示器的 POWER IN(電 源輸入)連接器。
- 4. 觸控顯示器裝運時處於 ON 狀態:使用遠端 OSD 瀏覽螢幕顯示功能表。

## 安裝 **IDS** 觸控式螢幕技術軟體驅動程式

觸控顯示器隨附的 CD 中包含了 Elo 觸控驅動程式和 Elo 電腦模組驅動程式包。

瀏覽 Elo Touch Solutions 網站 www.elotouch.com 以獲得:

- 更新到 Elo 觸控驅動程式
- 附加觸控驅動程式資訊
- 詳盡的觸控驅動程式安裝指南
- 用於其他作業系統的觸控驅動程式

儘管 IntelliTouch Plus 裝置為 HID 相容,但如果要進行觸控校準,仍需要安裝 Elo 驅動程式。

光學裝置相容 HID,而且不需要 Elo 觸控驅動程式。如果電腦主機上曾經安裝了 Elo 觸控驅動 程式,請開啟控制台刪除此驅動程式,並選擇完全刪除驅動程式。

# 第 4 章:安裝

# 注意:為了您的安全和健康,強烈建議至少安排兩人(對於 *ETL7001L* 建議 為四人)搬運、提舉或移動這些觸控顯示器。

注意:請勿將顯示器面朝下放置因為這樣會導致顯示器損壞。

#### 一般安裝資訊

支援一下三種安裝方向:橫向、縱向和桌面模式。為了實現最佳的觸控效能,請確保顯示器 放置平穩並盡可能水準。

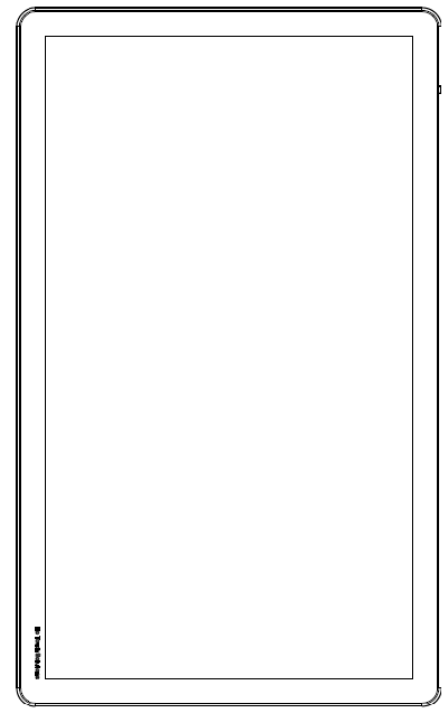

縱向

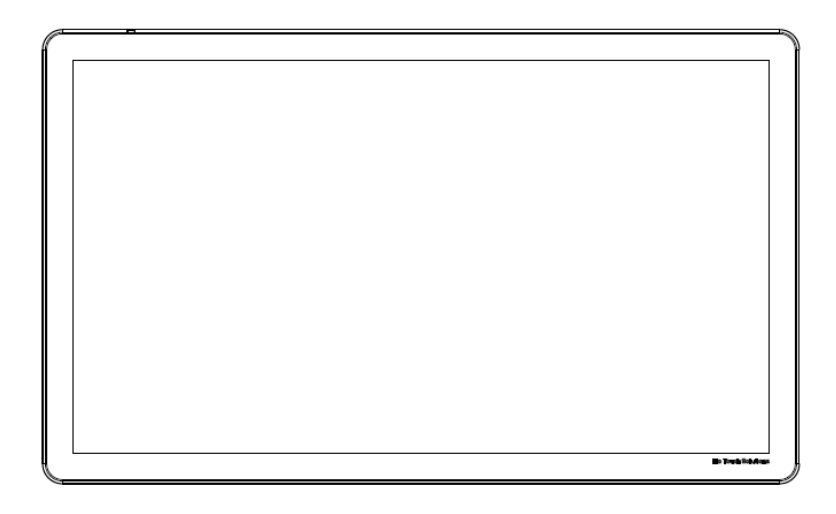

橫向

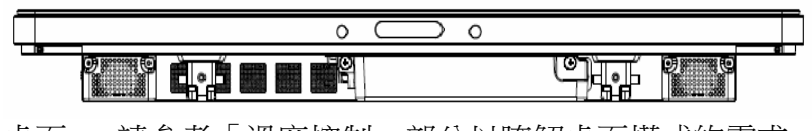

桌面 – 請參考「溫度控制」部分以瞭解桌面模式的需求。

#### 後部 **VESA** 安裝

對於 32 英吋和 42 英吋型號:

顯示器後部提供了一個四孔 400x400mm 安裝面。 符合 VESA FDMI 標準的安裝編碼為:VESA MOUNT PER MIS-F, 400,400,6MM

對於 55 英吋型號:

顯示器後部提供了一個四孔 600x600mm 安裝面。

符合 VESA FDMI 標準的安裝編碼為:VESA MOUNT PER MIS-F, 600,600,6MM

對於 70 英吋型號:

顯示器後部提供了一個四孔 400x400mm 安裝面。 符合 VESA FDMI 標準的安裝編碼為:VESA MOUNT PER MIS-F, 400,400,8MM

有關安裝尺寸圖,請瀏覽 www.elotouch.com。

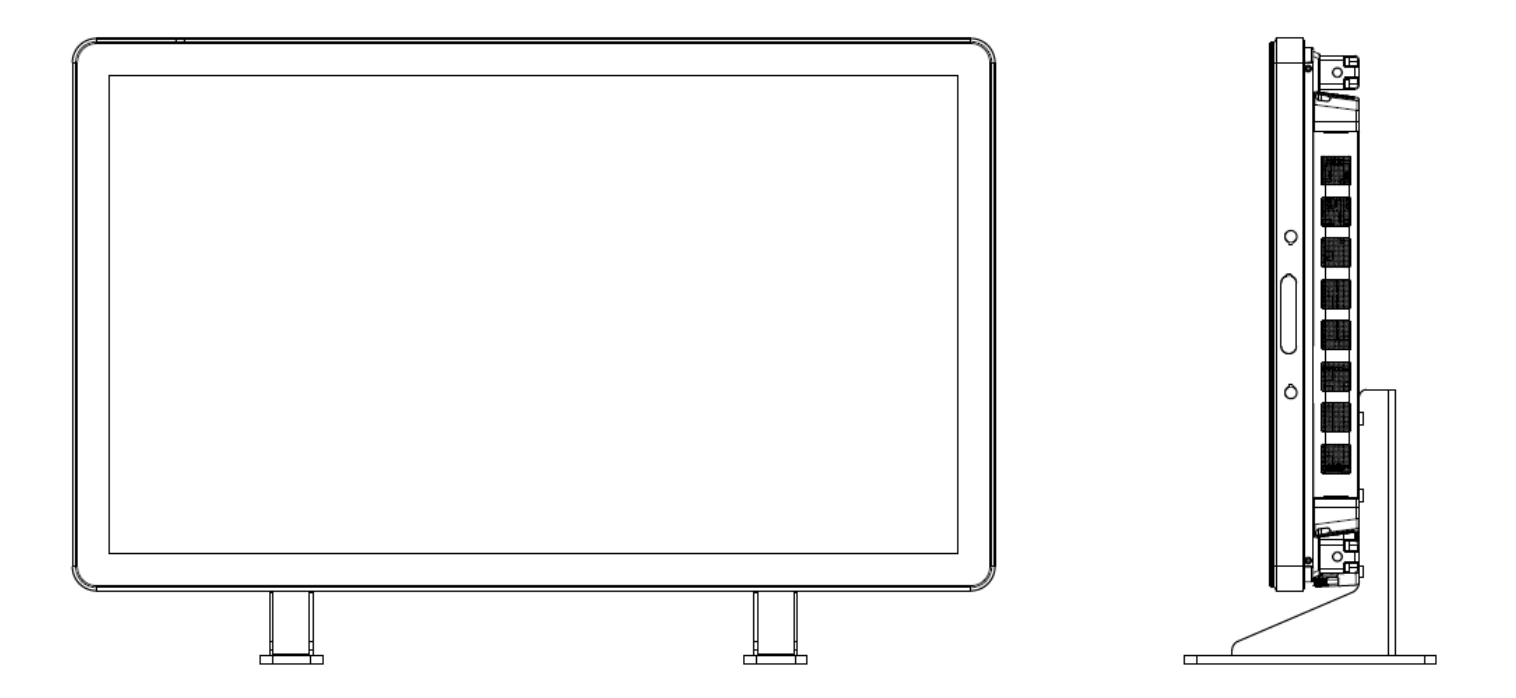

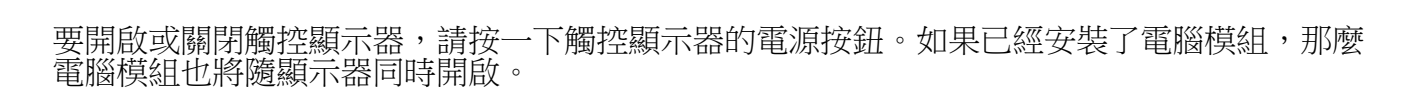

要緊急關閉電腦模組和觸控顯示器,請按住觸控顯示器電源按鈕直至電腦關閉。要正常關閉電 腦模組,請遵守電腦模組作業系統正常關閉程式。

OSD 遙控器上提供了一個電源狀態 LED,按照下表所示工作:

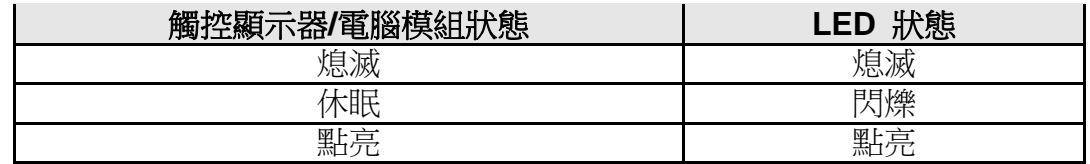

系統在休眠和關閉模式下耗能較低。有關功率消耗規格的更多資訊,請參考 Elo 網站 www.elotouch.com.上的技術規格。

觸控式螢幕幕會使系統結束 MONITOR SLEEP(顯示器休眠)模式。

如計劃長期閒置,則拔掉交流電源線以節省電力。

第 5 章: 操作

電源

觸控顯示器的最大電壓、頻率和電流請參照下面的電源額定值表:

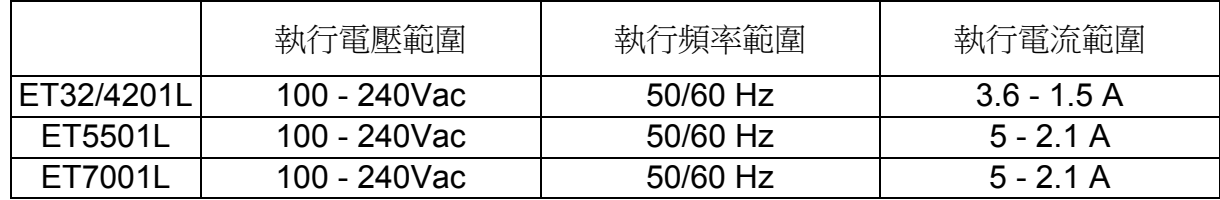

## **IntelliTouch** 觸控式螢幕技術

必要時,可以透過 Elo 驅動程式控制台中的 Calibration (校準) 功能根據所顯示的視訊影像對 IntelliTouch 和 IntelliTouch Plus 觸控式螢幕進行重新校準。

如果視訊源不正,則 IntelliTouch Plus 監視器需要校準。

### 光學觸控式螢幕技術

當連接到執行 Windows 7 的雷腦時, 觸控顯示器可報告六點同步觸控。

#### 投射電容式觸控式螢幕技術

當連接到執行 Windows 7 的電腦時,觸控顯示器可報告十點同步觸控。

#### 手勢圖片:

對於多點觸控顯示器,下列手勢是可能執行的: 單次觸控手勢和它們的功能: 劃動 - 能夠透過劃動來切換圖片,或拖曳圖示

#### 雙觸控手勢和它們的功能:

劃動 – 在螢幕上移動一根手指的操作。 - 能夠透過劃動來切換圖片,或拖曳圖示

收攏-縮放 - 放大圖片

- 將兩根手指放在螢幕上,執行靠攏操作可放大。手指相互遠離可執行縮小操作。

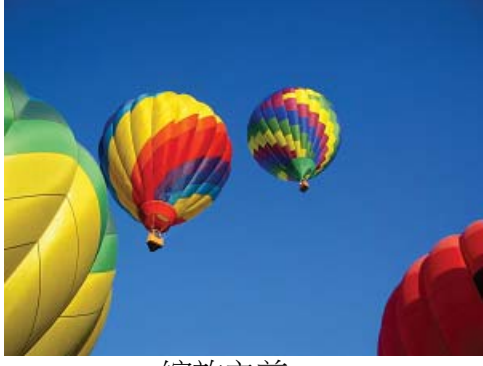

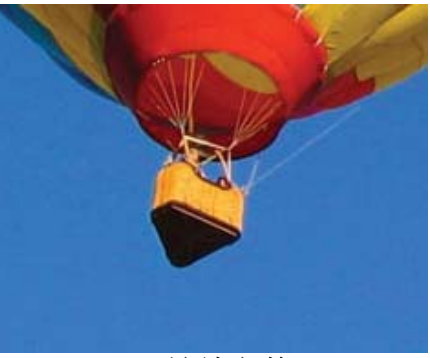

縮放之前 あいしゃ しゅうしゃ しゅうしゃ おおやく 縮放之後 かいしょう

旋轉 – 可以將圖片旋轉 360°

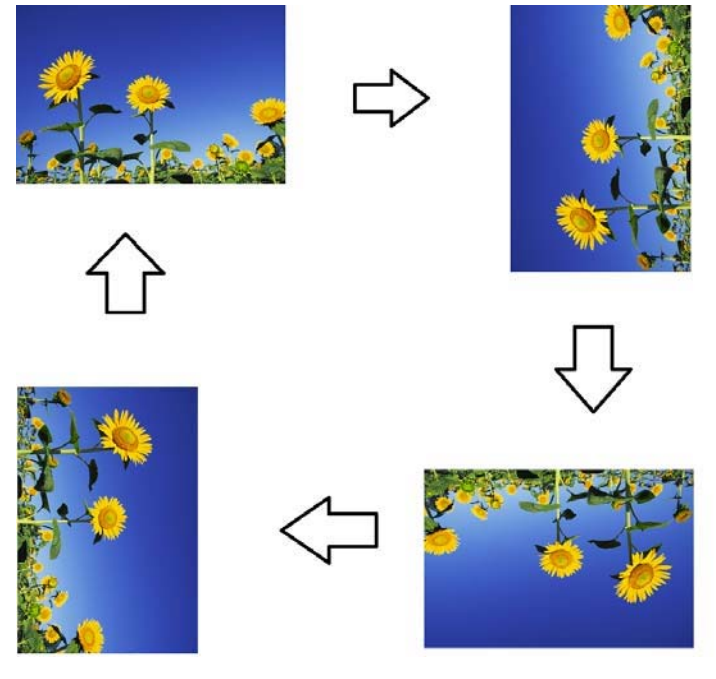

除了上述手勢,光學裝置還可以同時放大和縮小三幅不同的圖片,因為支援六點同時觸控。

## 視訊

LCD 面板的原始解析度是指其以圖元數計量的寬度和高度。

在幾乎所有情況下,LCD 顯示器上顯示的影像在電腦的輸出解析度與 LCD 面板的原始解析度 一致時的顯示效果最出色。請參閱 Elo 網站 www.elotouch.com 上列出的顯示器規格,以瞭解 觸控顯示器的原始解析度。在其他解析度下工作會降低視訊效能,不建議使用。

如果電腦輸出解析度不是原始解析度,顯示器會按照其面板的原始解析度調整視訊的解析度。如 果輸入視訊的解析度較小,就需要「拉伸」輸入影像的 X 尺寸和 Y 尺寸,以適應面板的解析 度。如果輸入視訊的解析度較大,就需要「壓縮」輸入影像的 X 尺寸和 Y 尺寸,以適應面板 的解析度。調整演算法一個不可避免的副作用是,當顯示器調整電腦的輸出視訊影像來適應顯示 器解析度時,會導致失真。這種失真在近距離檢視元素豐富的影像(例如,包含小字型文字的影 像)時最為明顯。

觸控顯示器可能不需要進行視訊調整即能正常工作。不過,對於類比 VGA 視訊,由於視訊圖 形卡輸出上的差異,可能需要透過 OSD 進行觸控顯示器調整,以最佳化觸控顯示器所顯示影 像的品質。為了減少針對不同視訊模式定時進行調整的需要,顯示器會正確地調整和顯示視訊行 業一部分最常用的視訊定時模式。

## 透過 **RJ45** 接頭連接的螢幕顯示 **(OSD)**

OSD 遙控器上有五個 OSD 按鈕。有一個 LED 燈顯示顯示器的目前狀態。以下是與指定按鈕 有關的功能。

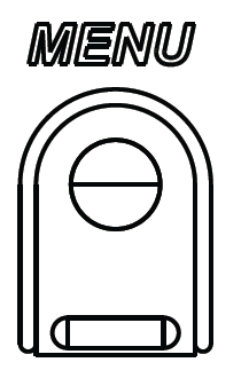

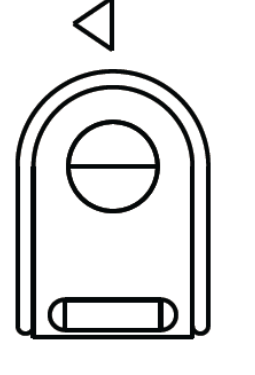

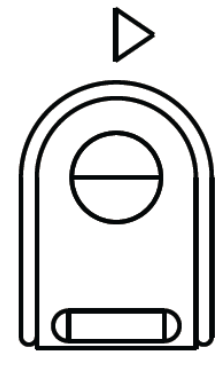

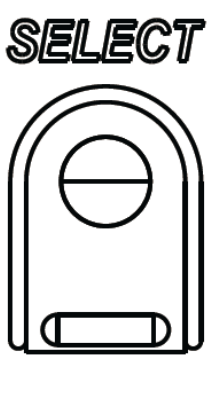

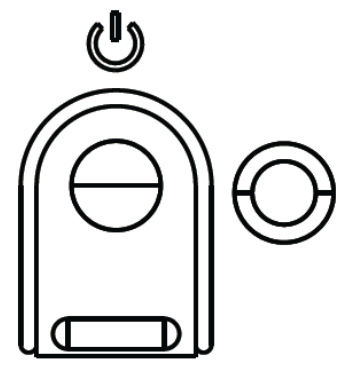

下面列出了這些按鈕及其功能:

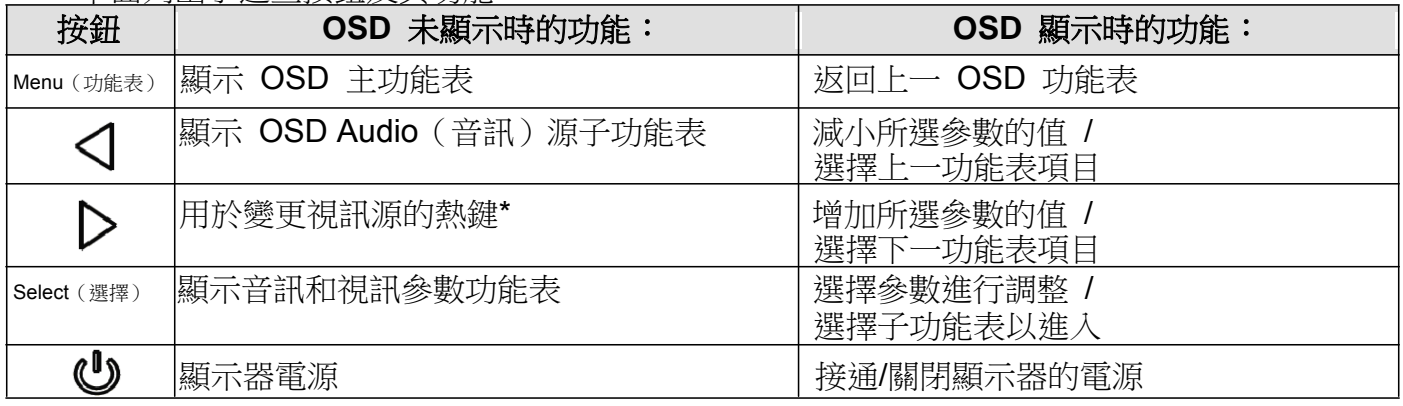

\*熱鍵使使用者能夠快速變更輸入視訊源。如果使用者意外按下此鍵,他們可以快速按下功能表 按鈕,取消視訊源變更。

使用這些 OSD 按鈕可控制顯示在輸入視訊頂端的一個螢幕圖形化使用者介面,對下列顯示器參 數進行直觀的調整:

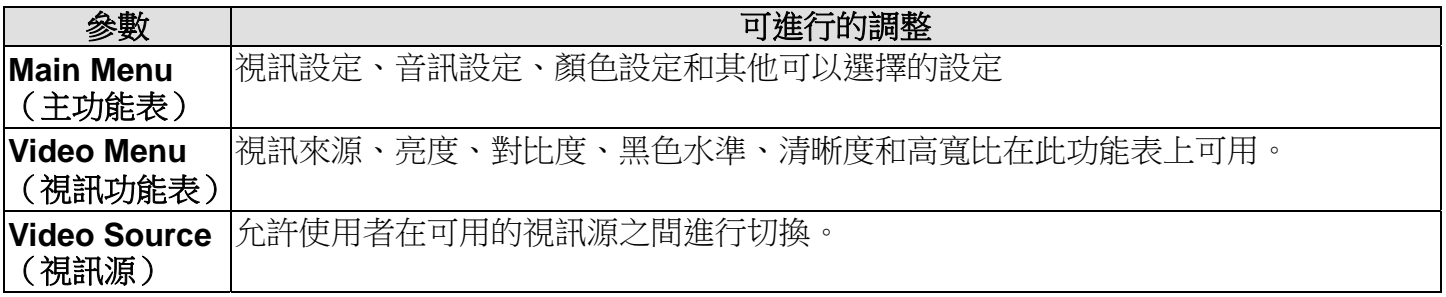

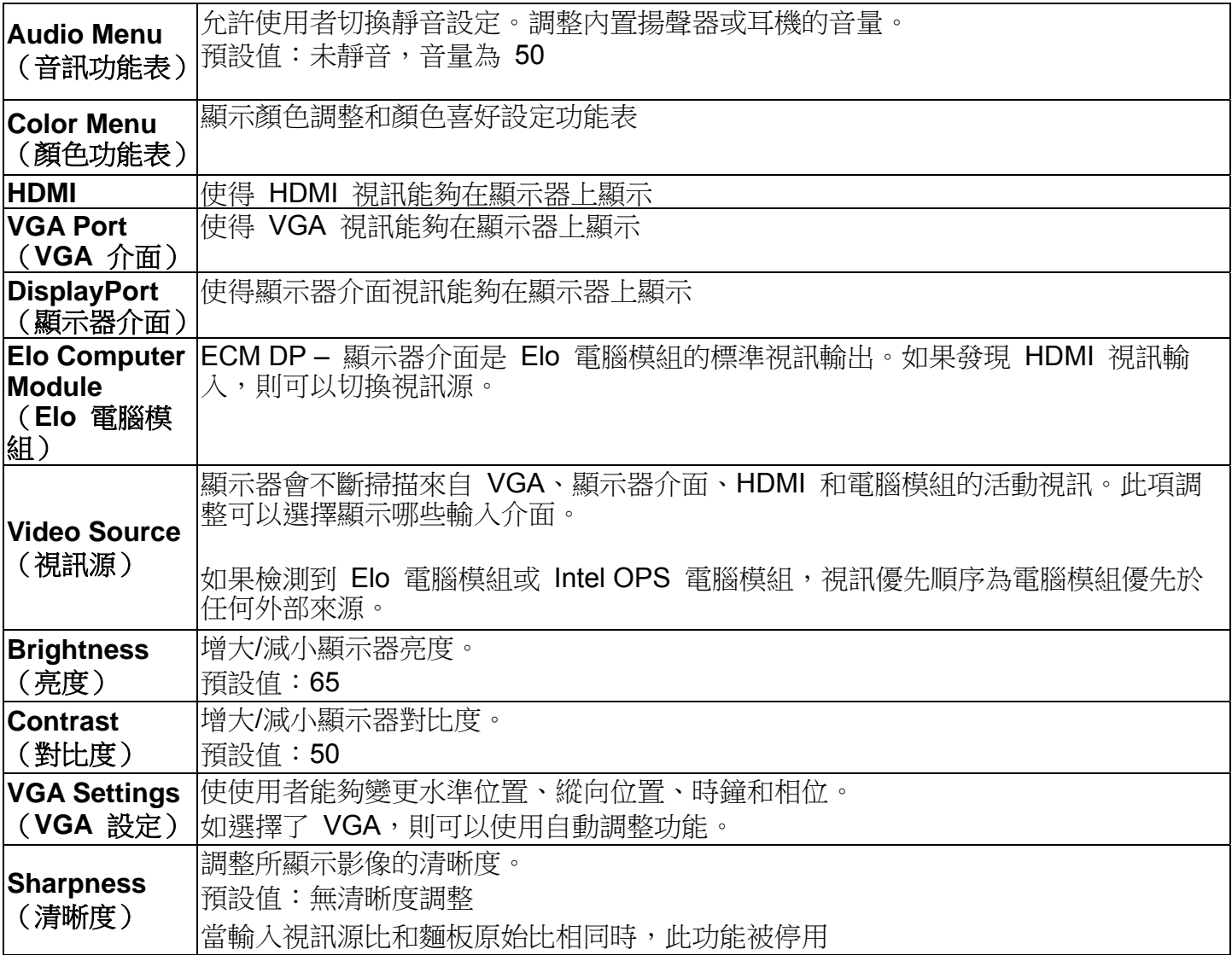

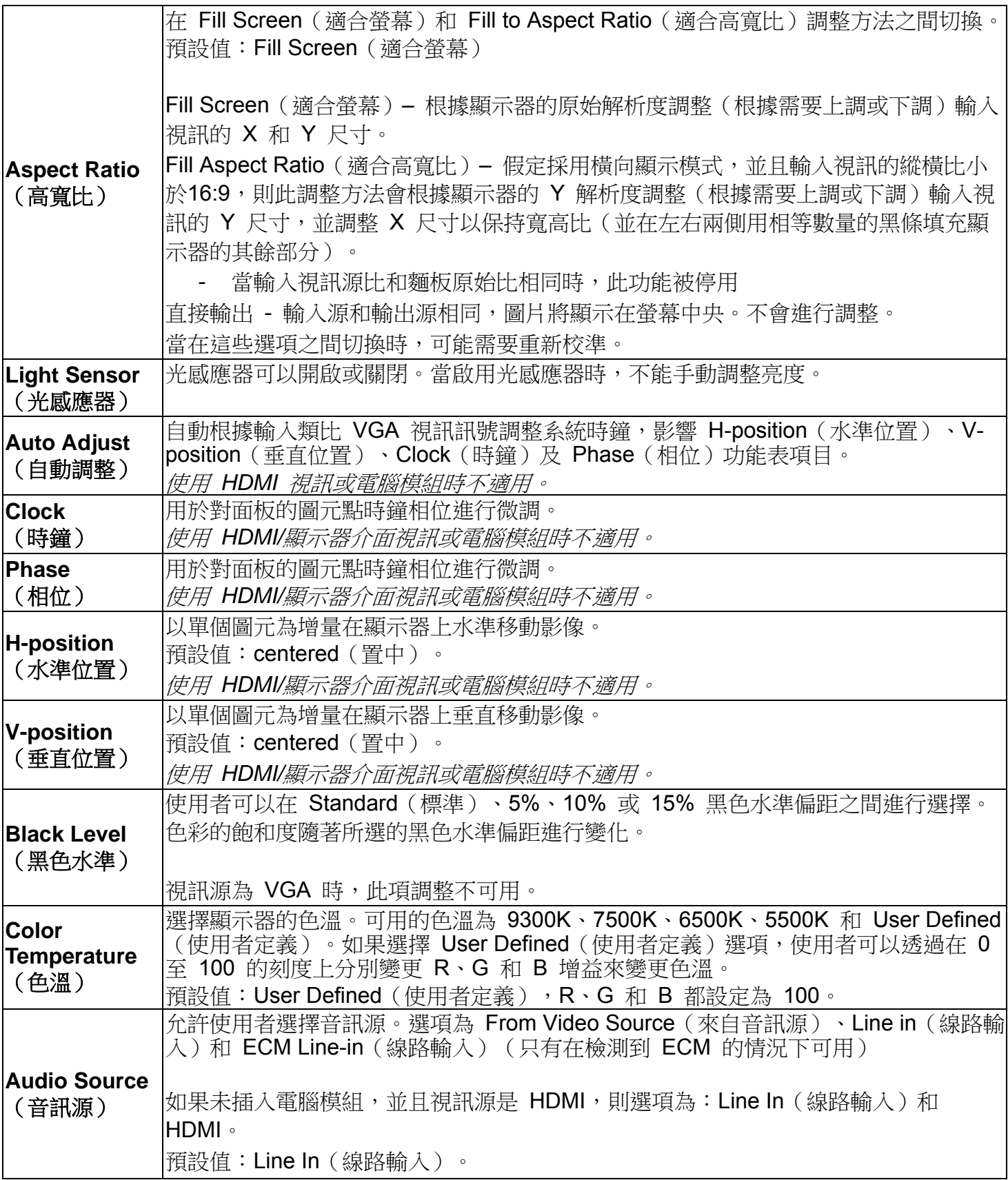

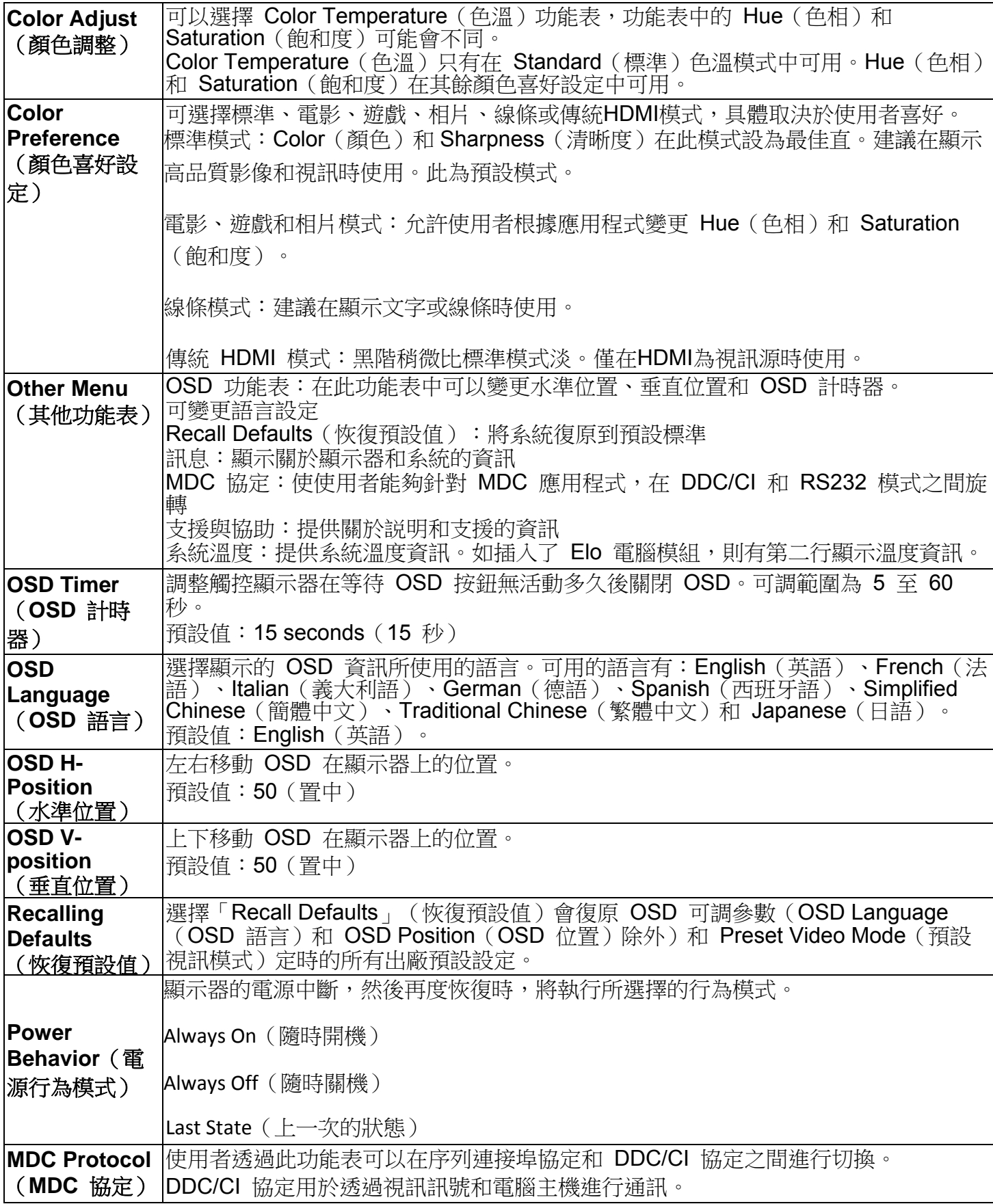

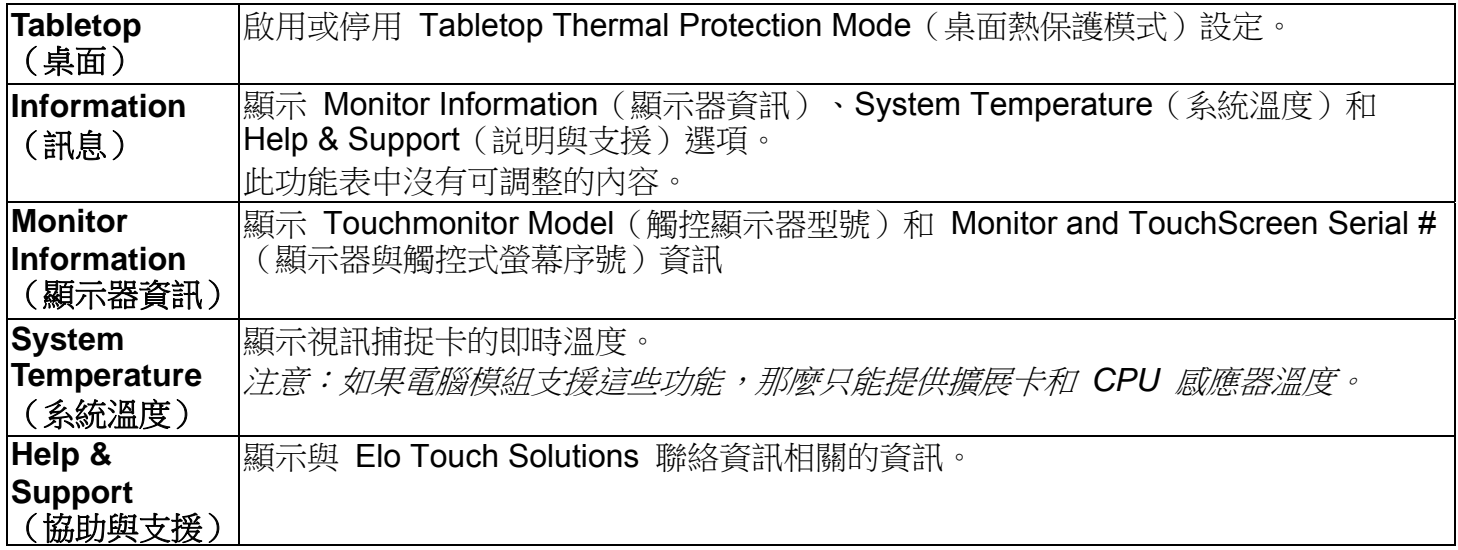

透過 OSD 進行的所有觸控顯示器調整在輸入後即會自動記憶。透過這個功能,您不必每次在關 閉觸控顯示器電源之後再接通時或者發生電源故障時重新進行設定。

#### **OSD** 和電源鎖定

按住「Menu」(功能表)和「>」按鈕一秒可啟用/停用 OSD Locking (OSD 鎖定) 功能。啟 角 OSD Locking (OSD 鎖定) 時,接 Menu (功能表)、Up(上)、Down (下)或 Select (選擇)鍵中的任何一個按鍵對系統均不起作用。

按住「Menu」(功能表)和「<」按鈕一秒可啟用/停用 Power Locking (電源鎖定) 功能。啟用 Power Locking(電源鎖定)時,按電源開關時系統無任何反應。

## 音訊

可透過觸控顯示器的內置揚聲器播放來自觸控顯示器線路輸入、觸顯示器 HDMI、觸控顯示器 顯示器介面、電腦模組線路輸入或電腦模組 HDMI 或顯示器介面埠的音訊。有關詳細資訊,請 參閱「Audio Source」(音訊源)OSD 參數。當耳機輸出孔插入了耳機時,內置揚聲器即會關 閉,音訊將透過耳機進行播放。

可透過 OSD 控制揚聲器和耳機輸出的音量和靜音設定。

### **MDC** 功能(針對遠端顯示器應用程式)

觸控顯示器允許從主機應用程式遠端存取。透過使用「多顯示器控制」指令集可以完成此操作。 安裝 IDS Utilities Suite 之後,使用者可以透過應用程式與顯示器進行通訊。主機應用程式可以 傳送各種不同的指令,這些指令會在 IDS 01 系列觸控顯示器上執行。詳細資訊請參閱應用程 式套件使用者指南。

## **RFID** 功能

對於 3201L 和 4201L 裝置:

顯示器內部有一個整合的 RFID 天線。要啟用 RFID 功能,必須安裝 RFID 閱讀器模組 (可 從 www.elotouch.com 獲得), 並連接到整合的顯示器天線。請參考 RFID 周邊設備安裝指南, 瞭解正確的硬體和軟體安裝技巧。

對於 500L 和 7001L 裝置, Elo 提供了一個外部周邊設備套件。

可以讀取的 RFID 協定清單如下:

- ISO-14443-A
	- ISO-14443-B
- ISO-15693

RFID 採用了對等應用程式和讀寫功能。

RFID 天線的位置有位於以下位置的箭頭標示。從邊框上方 40 mm 處可以檢視 RFID 標籤。

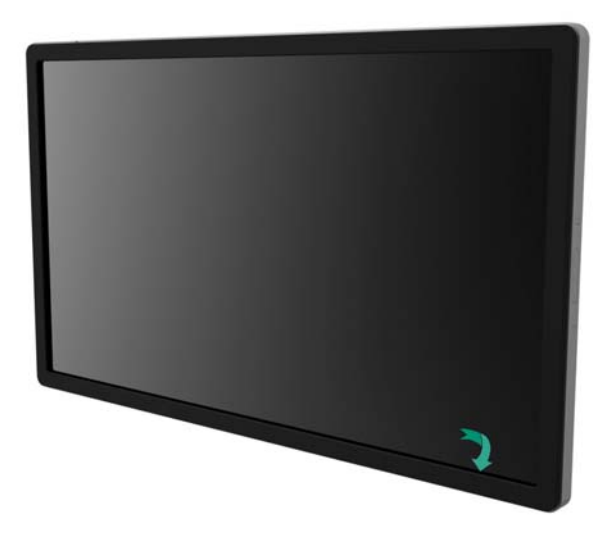

為了實現最佳效果,請直接觸控天線所在的邊框區域。

#### 驅動程式安裝

Elo 電腦模組(ECMG2-i3 或 i5)已經預裝了所有必需的驅動程式。

所需的所有驅動程式均可以透過 www.elotouch.com 線上獲得。如果要從隨附的 CD 上安裝驅

動程式,需要外置 CD 磁碟機。

對於沒有作業系統 (OS) 的裝置,驅動程式包含在隨附的驅動程式 CD 中,也可以透過 www.elotouch.com 線上獲得。

在電腦完成啟動後,遵照這些說明安裝驅動程式:

- 將外置 CD 磁碟機連接到顯示器,開啟電腦
- 插入驅動程式 CD
- 作業系統啟動後,用右鍵按「我的電腦」
- 按一下「管理」
- 按一下「裝置管理員」
- 選取帶警告標籤的某個裝置,然後按一下「更新驅動程式」
- 按一下選項瀏覽我的電腦,尋找「驅動程式軟體」
- 選擇您的 CD 磁碟機,然後按一下「下一步」
- 安裝裝置軟體元件,然後為下個裝置安裝驅動程式。
- 對所有帶警告標籤的裝置安裝驅動程式。

對於 Mac OS X更高版本,當系統連接到該顯示器時,這些驅動程式是自動安裝的。要尋找關於驅動 程式的資訊,請執行下列操作:

注意:Elo Touch Solutions 觸控顯示器 ID 將依觸控技術而不同。

#### 在 Mac OS X 中:

- 開啟 Terminal 視窗,在「硬體」下選擇 USB。將顯示類似於下圖的螢幕。可用的 USB 裝置 將顯示。

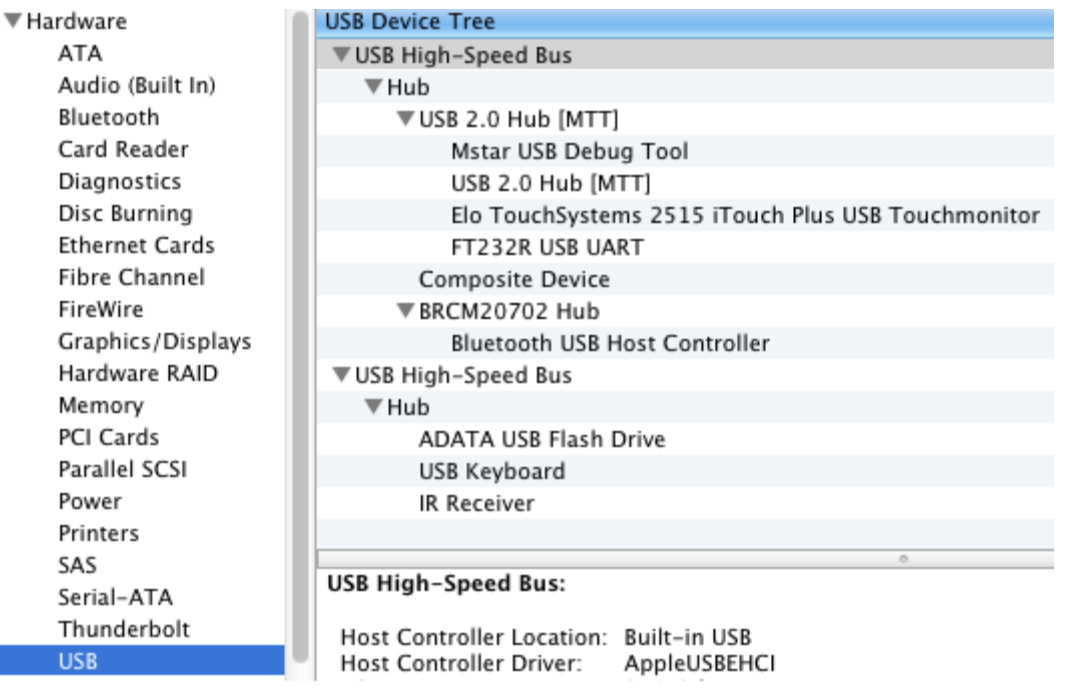

在支援觸控的 Ubuntu 版本中:

開啟一個 Terminal 視窗,然後輸入「Isusb」作為指令。將開啟類似於下圖的螢幕。可用的 USB 裝置將顯示。

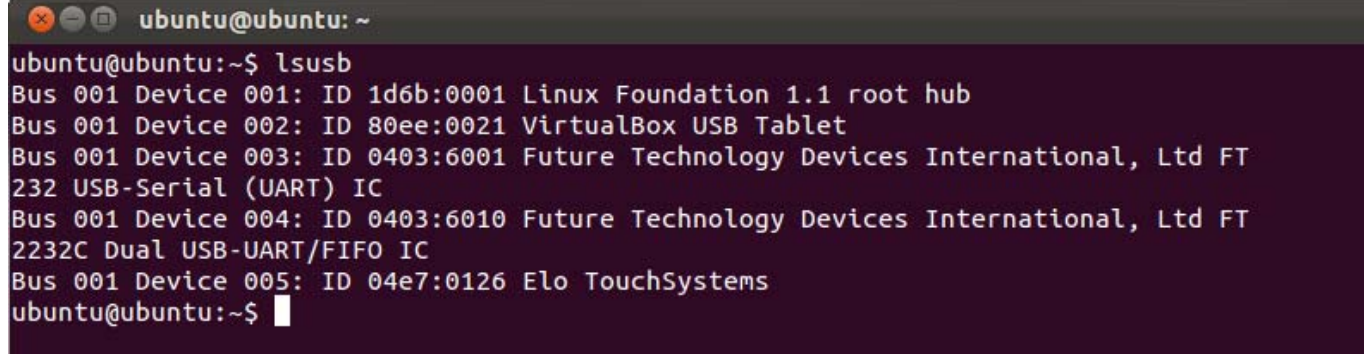

#### 溫度控制

IDS 01 系列顯示器配備了溫度感應器,可以向使用者提供即時溫度讀數。透過按一下下列選項 可以在 OSD 功能表上找到此讀數: Other Menu (其他功能表)▶ Information (資訊)▶ System Temperature (系統溫度)。如果顯示器感應到溫度高於執行範圍,將進入熱保護模式。 顯示器在此模式下可以繼續執行,以度過暫時超出執行範圍的時期。

**System Temperature** 

Video Board: 35°C

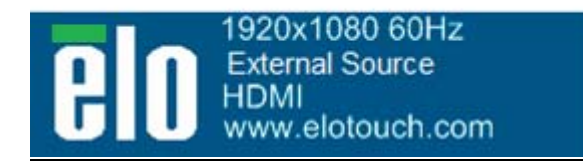

顯示視訊捕捉卡溫度的 *OSD* 範例

在熱保護模式下,顯示器會降低背光亮度,以便於內部溫度降至執行範圍。在此模式中,無法 增加亮度。如果內部溫度下降至低於熱保護模式溫度且持續時間超過五分鐘,那麼將復原正常 執行。顯示器進入熱保護模式的 OSD 溫度如下表所示。

啟用熱保護模式之後,主功能表和亮度功能表中會顯示下列圖示。這表示已經啟動熱保護模式。

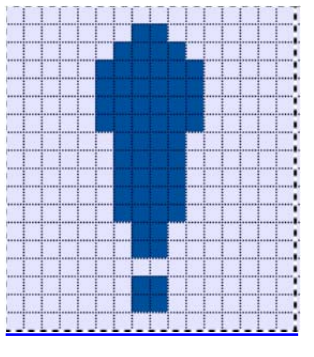

表示熱保護模式已經啟動的圖示

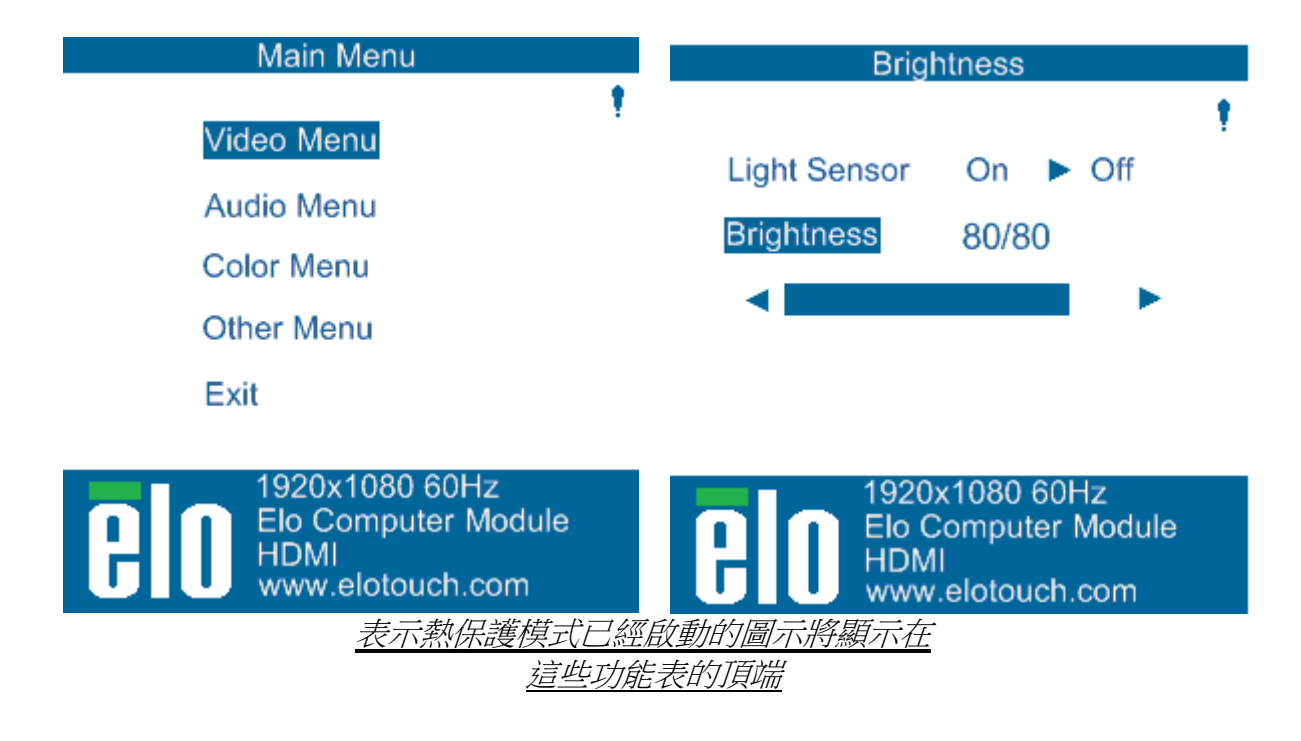

如果在進入熱保護模式階段 2 之後,溫度繼續上升,將會提示使用者在六十秒內關閉顯示器。 如果未在六十秒內手動關閉系統,觸控顯示器將自動關閉,以防止對顯示器造成永久損害。下 表顯示了自動關閉的溫度。

#### 注意:只有在極端情況下才會發生此操作。

#### 縱向和橫向模式

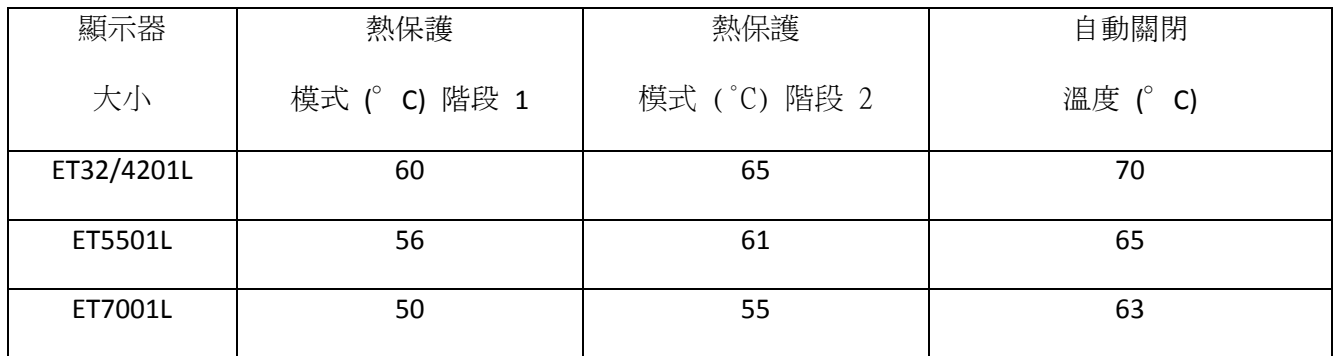

如果已經啟用熱保護模式階段 1 或 2,顯示器將在 OSD 溫度降至下表中所列的值之後復原 全部執行功能。這些溫度必須保持至少五分鐘。

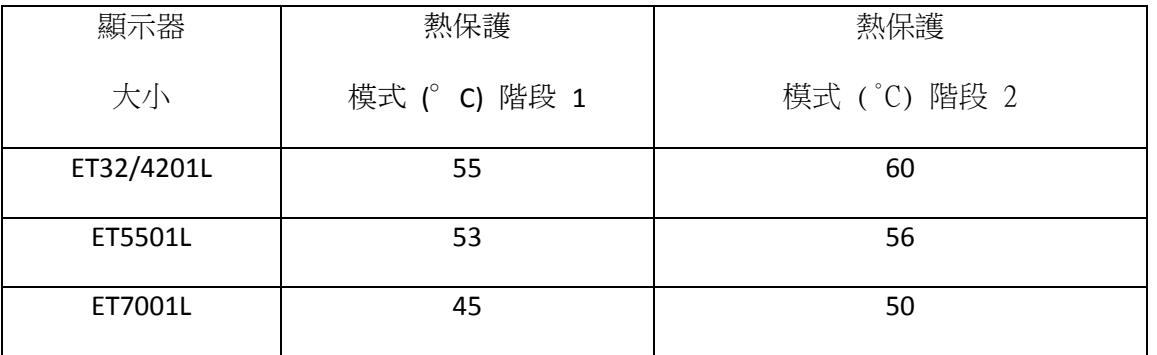

如果進入熱保護模式階段 2,內部溫度需要迅速降至階段 1 的溫度,然後繼續降至停用熱保護 模式 1 所需的值。

亮度為 100% 的 ET4201L 顯示器進入熱保護模式的範例:

在階段 1:OSD = 60,亮度 = 80%

如果 OSD 可以保持溫度 55°C 或更低持續五分鐘,將復原正常執行。

在階段 2:OSD = 65,亮度 = 72%

如果 OSD 可以保持 60°C 或更低持續五分鐘,將返回階段 1。 如果顯示器的內部溫度繼續上升,顯示器將在 OSD = 70°C 時關閉。

桌面模式

#### 要求:

- **1.** 如果裝置放置在桌面方向上時,必須啟用 OSD 上的桌面模式。
- 2. 在顯示器下方必須採取散熱措施,以防止顯示器過熱。請尋找 Elo 網站,以獲得與各種 安裝模式的散熱建議有關的資訊。

注意:如果顯示器在桌面模式方向上未啟用桌面模式功能並且 未採取散熱措施,顯示器發生的故障不屬於擔保範圍。

顯示器處於桌面模式時,熱保護階段將會不同。OSD 值顯示在下表中。

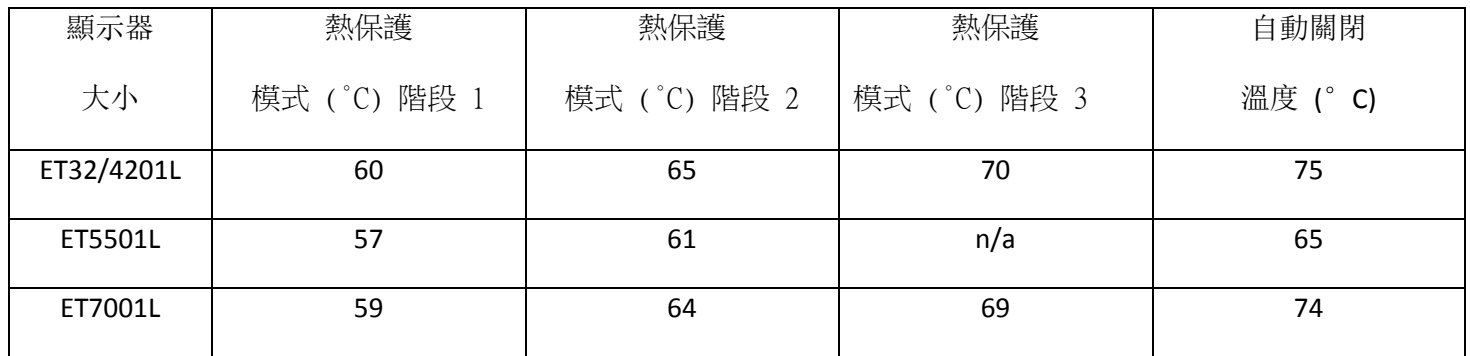

#### 智慧亮度控制

IDS 01 觸控顯示器配備了亮度感應器,可以根據顯示器周圍的環境亮度調整顯示器亮度。智慧 亮度控制功能基於下列曲線:

ET3201L:

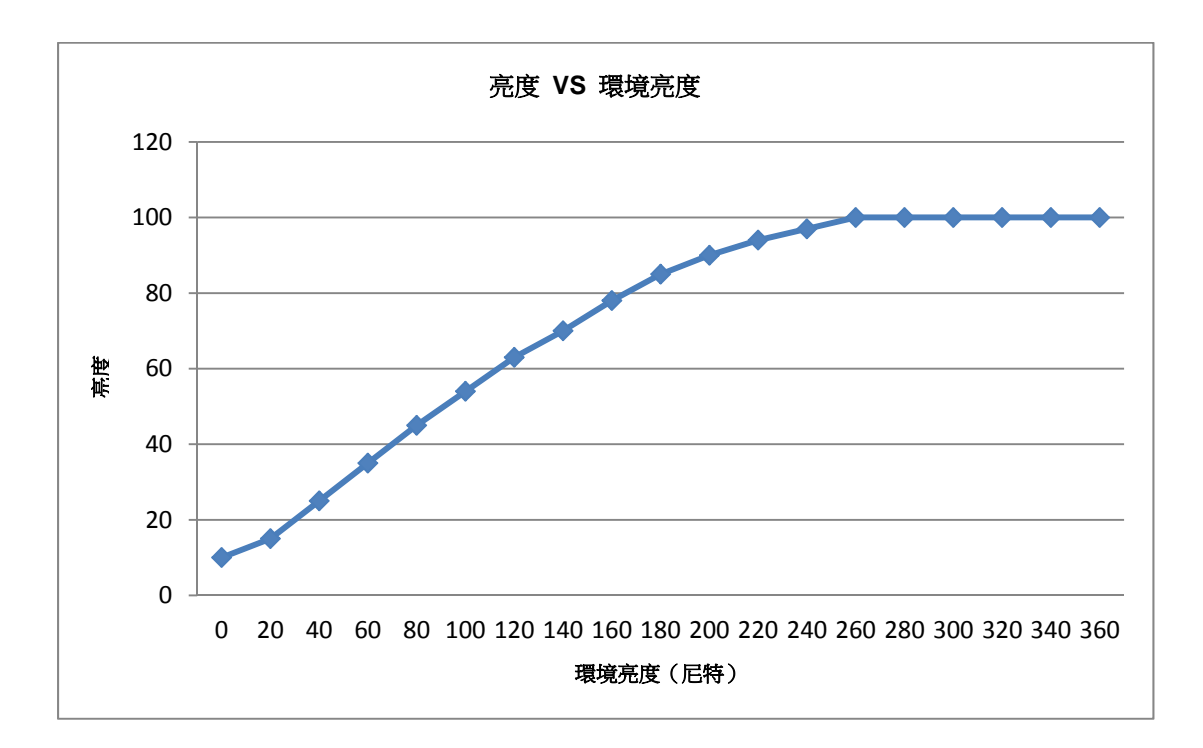

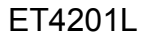

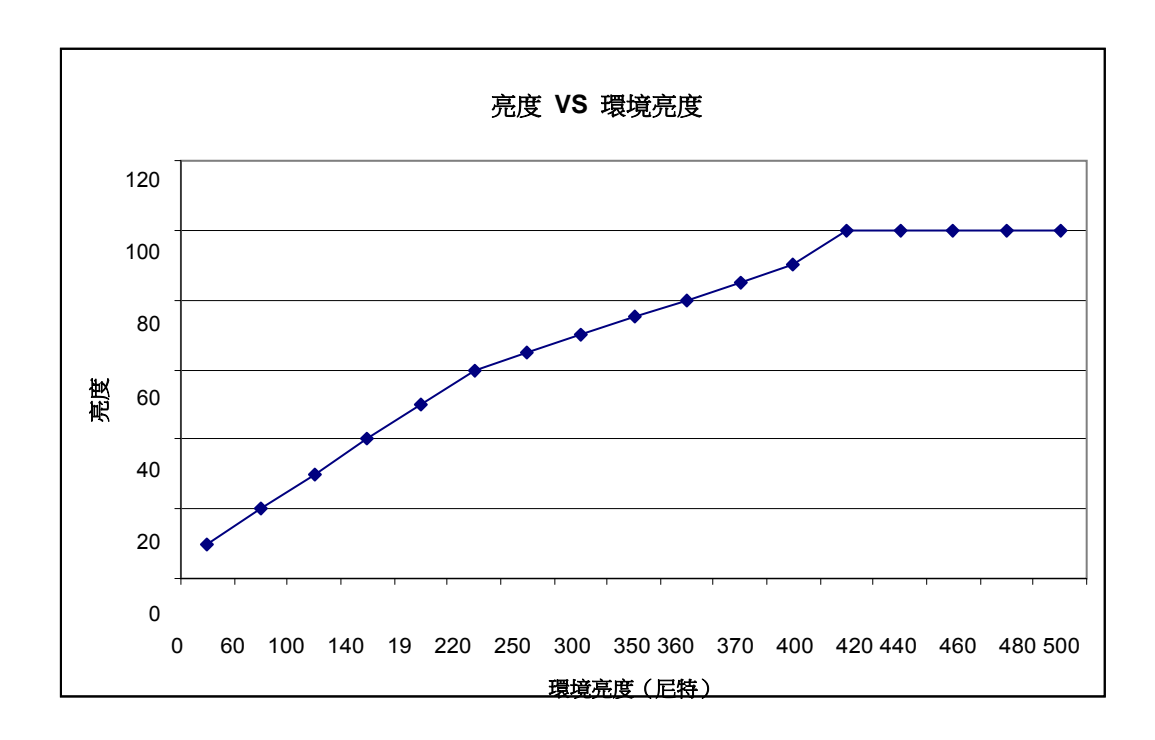

ET5501/7001L

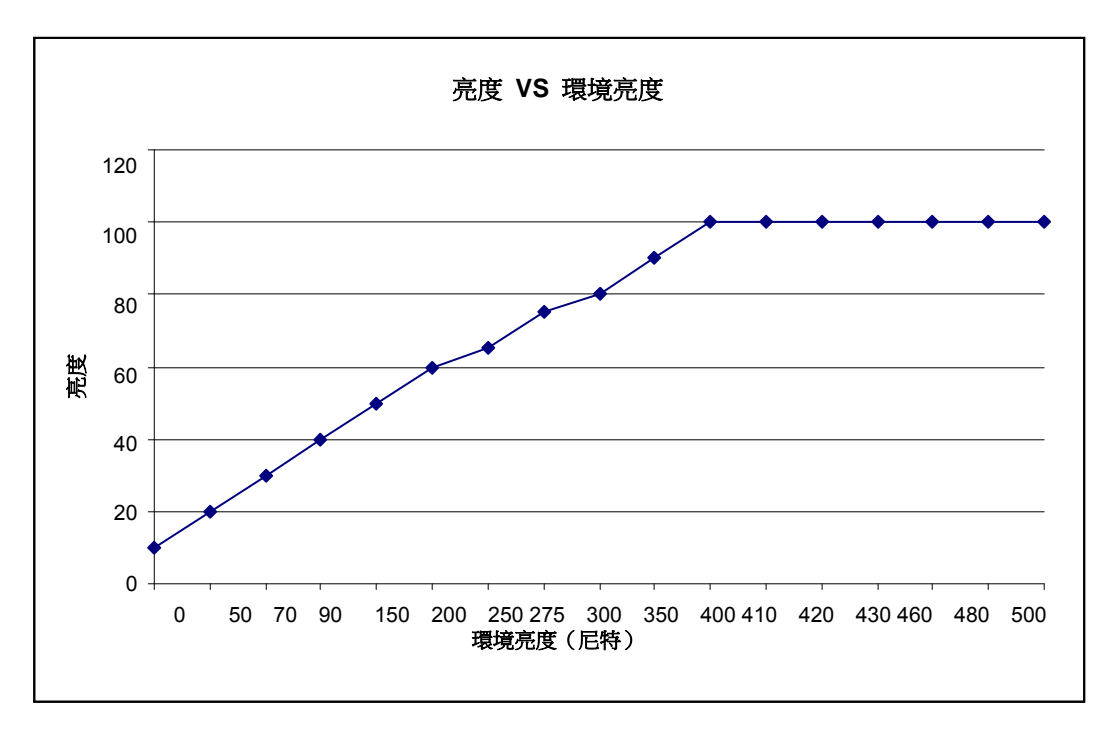

注意:如果啟動了熱保護模式,智慧亮度控制功能將按照「溫度控制」部分列出的限制進行調整。

IDS 01 系列觸控顯示器具有透過外部進算計更新視訊固件的功能。請聯絡 Elo 客戶服務部瞭 解如何升級視訊固件的資訊。

# 第 6 章:技術支援

如果您在使用觸控顯示器過程中遇到問題,請參閱以下建議。 如果問題依舊,請聯絡當地經銷商或 Elo Touch Solutions 客戶服務部。

## 常見問題解決方案

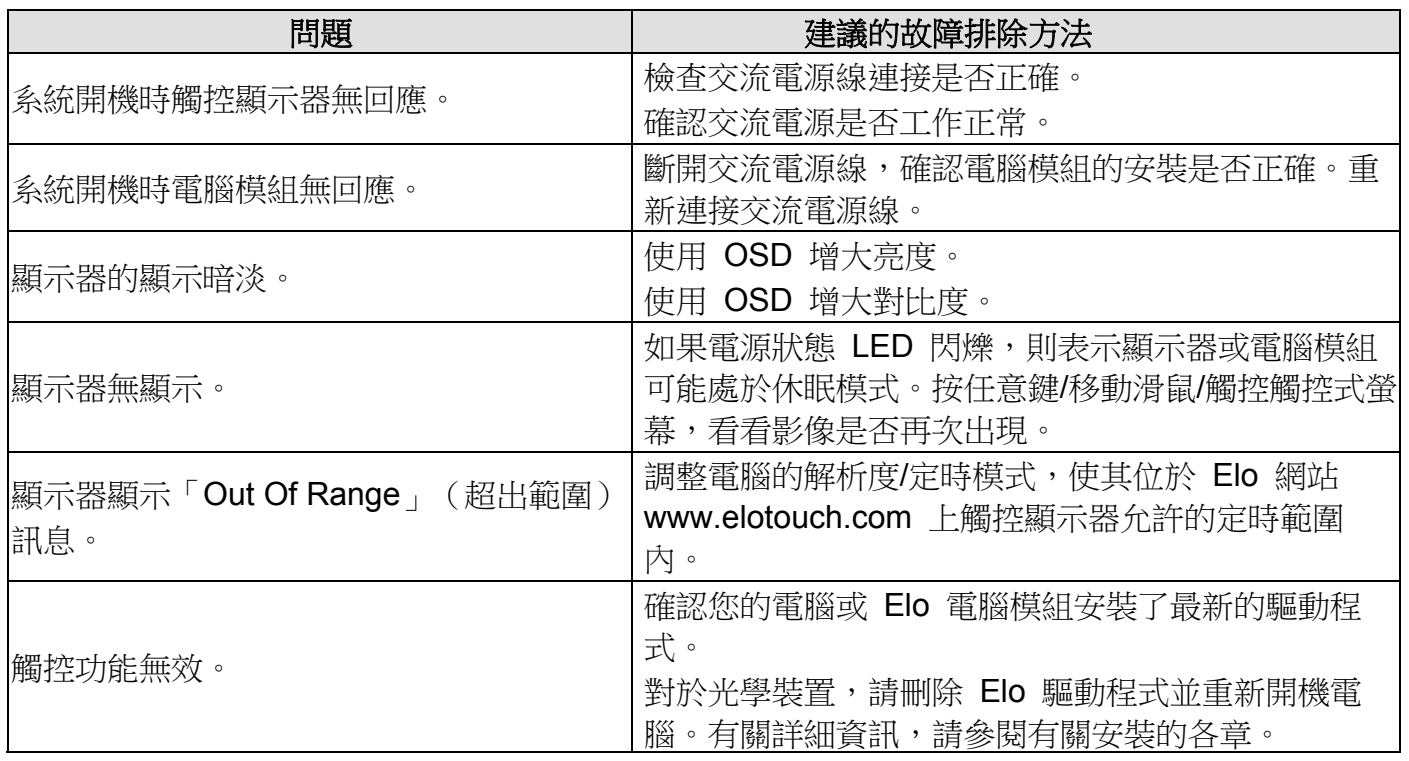

若讓產品以最佳水準運作,請將產品使用週期限制在每24小時開機18小時:

工作使用週期:

每24小時開機18小時

Elo 建議使用內容管理系統,或作業系統排程設定及/或 EloView 命令管理工作週期,以節省用電,並在顯示器 的壽命中不會發生操作問題。

### 技術援助

瀏覽 www.elotouch.com/go/websupport 進行線上自助。

瀏覽 www.elotouch.com/go/contactsupport 尋求技術支援。

有關世界各地的技術支援電話號碼,請參閱本使用者手冊最後一頁。

# 第 7 章:安全與維護 安全

為避免觸電危險,請遵守所有安全注意事項,並且請勿拆卸觸控顯示器或電腦模組。這些裝置 不是使用者可自行維修的裝置。

請勿阻塞或將任何物品塞入任何通風槽中。

本觸控顯示器配備了帶接地端的 3 線電源線。只能將電源線插頭插入已接地的插座。請勿將插 頭插入或改動後插入非接地設計的插座。請勿使用破損的電源線。請僅使用隨 Elo 觸控顯示器 提供的電源線。使用非授權的電源線可能導致擔保無效。

確保按照 Elo Touch Solutions 網站 www.elotouch.com 上列出的該裝置的規格所規定的環境 條件來維護和執行系統。

#### 運輸和儲存的環境條件

溫度:

縱向和橫向模式:

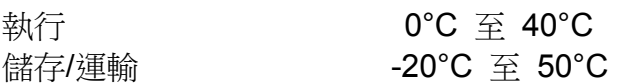

桌面模式

工作溫度(與海拔高度無關):0°C 至 35°C 非工作溫度(與海拔高度無關): -20℃ 至 50℃

濕度(無冷凝):

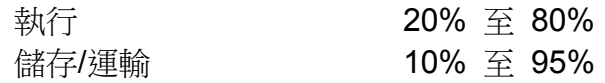

海拔高度:

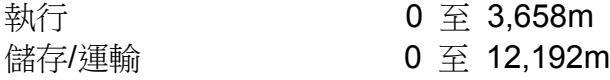

# 保養和維修

下列提示有助於讓您的觸控顯示器保持最佳效能:

- 斷開交流電源線後再進行清潔。
- 請使用帶有少量清潔劑微濕的布清潔顯示器。
- 保持觸控顯示器乾燥非常重要。請勿使液體濺到觸控顯示器上或濺入其內部。如果液體進入顯示 器,在重新開機之前需要請專業服務技術人員檢查裝置。
- 請勿使用可能劃傷表面的布料或海綿擦拭螢幕。

 要清潔觸控式螢幕,請將窗戶或玻璃清潔劑倒在清潔布或海綿上。 請勿將清潔劑直接倒在觸控式螢幕上。請勿使用酒精(甲醇、乙醇或異丙醇)、稀釋劑、苯或其 他有磨蝕作用的清潔劑。

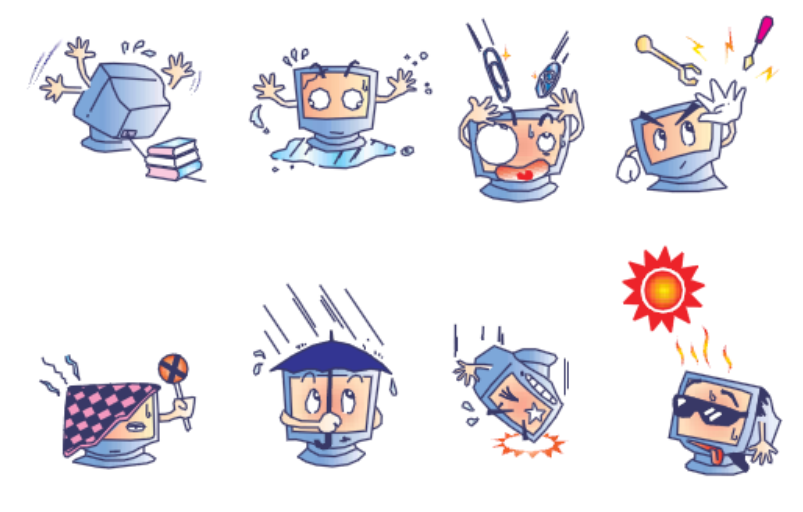

## 廢棄電子電氣產品 **(WEEE)** 指令

本產品不應與家庭生活垃圾一同處理,應將其送往可進行回收和重複利用的工廠進行處理。

Elo 已經在世界上的部分區域做出了循環利用安排。關於如何瀏覽這些安排的資訊,請瀏覽 http://www.elotouch.com/AboutElo/ewaste-program/。

# 第 8 章:法規資訊

## **I.** 電氣安全資訊:

必須符合製造商標籤上標明的額定電壓、頻率和電流要求。不遵守這些限制要求而連接到非指定 電源將有可能導致操作不正常、裝置損壞或火災危險。

本裝置內部沒有操作人員可維修的部件。本裝置會產生導致安全受到威脅的危險電壓。只能由有 資質的服務技術人員提供服務。

如果在將裝置連接到電源之前遇到有關安裝方面的問題,請聯絡有資質的電工或製造廠商。

#### **II.** 輻射和抗擾性資訊

美國使用者注意:經檢測本裝置符合FCC 規定第 15 部分的 A 類數位裝置要求。這些限制旨在 為住宅或商業安裝內的有害干擾提供合理防護。本裝置會產生、使用並傳播射頻能量,如果不依 照指示安裝和使用,將有可能對無線通訊產生有害干擾。

加拿大使用者注意:本裝置符合加拿大工業無線電干擾規定確立的對 A 類數位裝置無線電雜訊輻 射的限制。

歐盟使用者注意:請僅使用隨裝置提供的電源線和互連電纜。使用隨附的電源線和電纜可以保證 符合下列標準所要求的電氣安全性或對放射或抗擾性 CE 標記認證:

本資訊技術裝置 (ITE) 必須在製造商標籤上標有 CE 標記,它代表該裝置已經過驗證符合下列指 示和標準:經檢測本裝置符合在歐洲標準 EN 55022 A 類中指出的 EMC 指令 2004/108/EC 以 及在歐洲標準 EN 60950-1 中指出的低電壓指令 2006/95/EC 中所規定的 CE 標記的要求。

所有使用者通用資訊:本裝置產生、使用並傳播射頻能量。如果不依照本手冊安裝和使用,該裝 置可能會對無線電和電視通訊造成干擾。但不保證在任何特殊安裝中由於特定場合因素不會發生 此類干擾。

#### 警告

1 冲煙血之:、※煙血,不運血出土,<br><br>1 用者採取足夠的措施。 本產品是 A 類產品。本產品在室內環境中可能導致無線電干擾,在此情況下,可能需要使

- a) 在將此數位裝置與任何電腦相連時只使用隨附的 I/O 電纜。
- b) 為確保符合規範,只使用由製造商提供的經認可的線纜。

c) 使用者需注意未經合規責任方明確認可而對本裝置進行改造或修改的行為將可能導致使用 者使用本裝置的授權失效。

2) 如果本裝置導致無線電或電視接收或者其他裝置受到干擾:

a) 诱渦關閉和開啟本裝置驗證放射源。如果確定本裝置會導致干擾,請嘗試诱過以下一種或 多種方法來排除干擾:

- i) 將本數位裝置從受影響的接收機移開。
- ii) 調整(轉動)本數位裝置相對於受影響的接收器的位置。
- iii) 調整受影響的接收器的天線。
- iv) 將本數位裝置插入不同的交流電插座,使其與受影響的接收器處於不同的電路分支。
- v) 斷開或移除任何本數位裝置未使用的 I/O 電纜。(無終端接頭的 I/O 電纜是高 RF 放射 級的潛在來源。)
- vi) 僅將本數位裝置插入有接地的插座。請勿使用交流電配接器插頭。(移除或切斷線纜接地 可能會增加 RF 輻射等級,還會對使用者產生致命的電擊危險。)

如果您需要更多説明,請聯絡經銷商、製造商或有經驗的無線電或電視技術人員。

## **III.** 機構認證

本顯示器已獲得或宣告以下認證和標記:

阿根廷 S-Mark **hotal contract of the Hotal Hotal CCI** http://example.org/model 澳大利亞 RCM **韓國 KC 美國 FCC, UL** 加拿大 CUL, IC **BELL**, 墨西哥 CoC 中國 CCC **Kanadia Kanadia (1995)** 俄國 EAC 歐洲 CE

#### **IV.** 中國 **RoHS**

根據中國法律(電子資訊產品污染控制管理辦法),以下部分列出了該產品可能包含的有毒和/或危 險物質的名稱和含量。

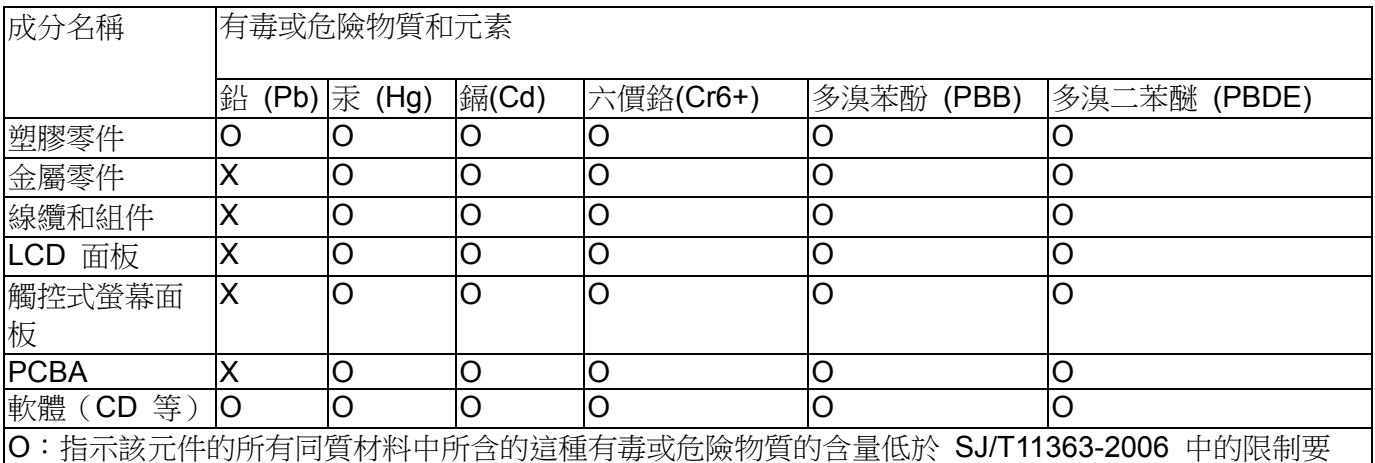

求。

X:指示用於該元件的至少一種同質材料中所含的這種有毒或危險物質的含量高於 SJ/T11363-2006 中的 限制要求。對於標有 X 的項目,已根據 EU RoHS 採取了豁免。

#### 標記的解釋

(1). 根據 SJ/T11364-2006 要求,電子資訊產品標有以下污染控制標誌。該產品的環保使用期為 10 年。該產品在下列正常工作條件下不會洩漏或變異,因此該電子資訊產品的使用不會導致任何 嚴重的環境污染、然後身體傷害或對任何資產造成損毀。

工作溫度:0-40/濕度:20%-80%(無冷凝)。

存放溫度:-20~60/濕度:10%~90%(無冷凝)。

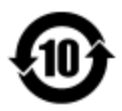

(2). 鼓勵和建議按照當地法律回收並重用該產品。不應隨意丟棄該產品。

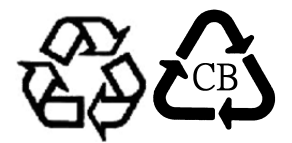

# 第 9 章:擔保資訊

有關擔保的資訊,請轉至 http://www.elotouch.com/Support/warranty.asp

## 請瀏覽我們的網站

# **www.elotouch.com**

獲得最新的...

- 產品資訊
- 規格資訊
- 即將舉行的活動
- 新聞發佈
- 軟體驅動程式

# 聯絡我們

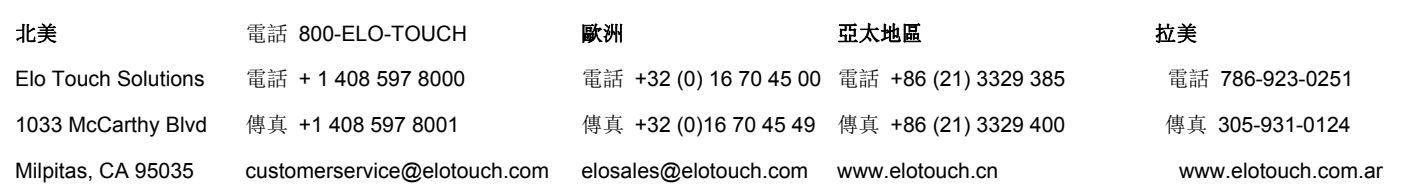

要獲得更多的 Elo 觸控解決方案深層次資訊,請瀏覽我們的網站 www.elotouch.com 或直接致 電最近的辦事處:

版權所有 2014 Elo Touch Solutions, Inc. 保留所有權利。